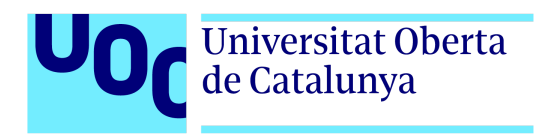

# *Diseño de un videojuego Survival Horror*

**Videojuegos**

**Autor:** Carlos Fernandez Cotrina **Tutor:** Manel Fernandez Rodriguez **Profesor:** Manel Fernandez Rodriguez

> Grado Multimedia Videojuegos 18/06/2023

# **Créditos/Copyright**

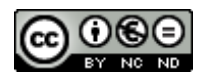

Esta obra está sujeta a una licencia de Reconocimiento- NoComercial-SinObraDerivada 3.0 España de [CreativeCommons.](http://creativecommons.org/licenses/by-nc-nd/3.0/es/)

# **FICHA DEL TRABAJO FINAL**

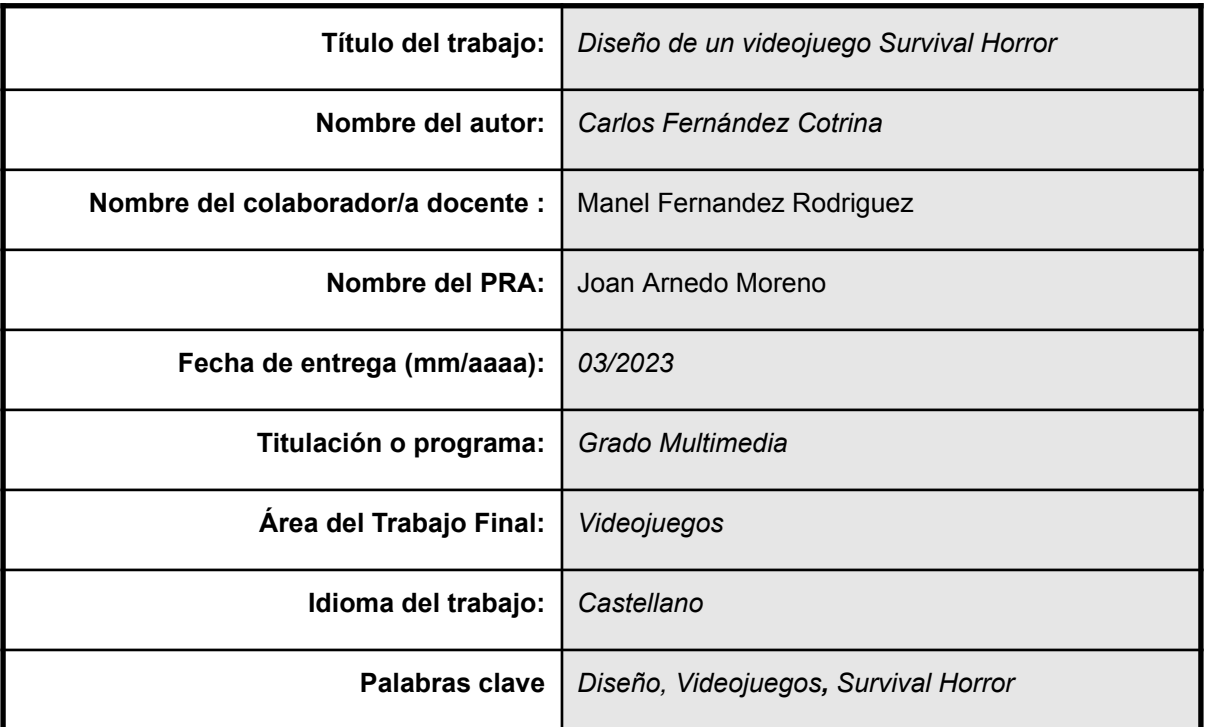

**Resumen del Trabajo (máximo 250 palabras):** *Con la finalidad, contexto de aplicación, metodología, resultados y conclusiones del trabajo*

La finalidad de este trabajo final es el desarrollo de una demo de un videojuego de género de *survival horror* clásico desde cero, pasando por todos los puntos del desarrollo de un videojuego. Mediante el uso del motor gráfico Unity, y haciendo análisis de los grandes clásicos del género, como guía para obtener ideas para implementarlas y mejorarlas para el proyecto que se llevará a cabo. El resultado que se espera, aparte de la creación de una demo de un videojuego, es obtener los conocimientos necesarios para desarrollar un videojuego en Unity y los pasos que se tienen que seguir para hacer cualquier tipo de videojuego que se quiera en un futuro.

#### **Abstract (in English, 250 words or less):**

The goal of this final work is the development of a classic survival horror video game demo from scratch, going through all the points of the development of a videogame. Using the Unity graphics engine, and making analysis of the greatest classics of the genre, as a guide to get ideas for implementation and improvement for the project to be carried out. The desired result, apart from

the creation of a videogame demo, is to obtain the necessary knowledge for developing a video game in Unity and the steps that have to be done to make any type of video game I would like in the future.

## **Abstract**

The goal of this final work is the development of a classic survival horror video game demo from scratch, going through all the points of the development of a videogame. Using the Unity graphics engine, and making analysis of the greatest classics of the genre, as a guide to get ideas for implementation and improvement for the project to be carried out. The desired result, apart from the creation of a videogame demo, is to obtain the necessary knowledge for developing a video game in Unity and the steps that have to be done to make any type of video game I would like in the future.

# **Resumen**

La finalidad de este trabajo final es el desarrollo de una demo de un videojuego de género de *survival horror* clásico desde cero, pasando por todos los puntos del desarrollo de un videojuego. Mediante el uso del motor gráfico Unity, y haciendo análisis de los grandes clásicos del género, como guía para obtener ideas para implementarlas y mejorarlas para el proyecto que se llevará a cabo. El resultado que se espera, aparte de la creación de una demo de un videojuego, es obtener los conocimientos necesarios para desarrollar un videojuego en Unity y los pasos que se tienen que seguir para hacer cualquier tipo de videojuego que se quiera en un futuro.

#### **Palabras clave**

Trabajo de Final de Grado Multimedia, Unity3d, Demostración del Videojuego

<https://github.com/cfernandezcot/nose>

# **Índice**

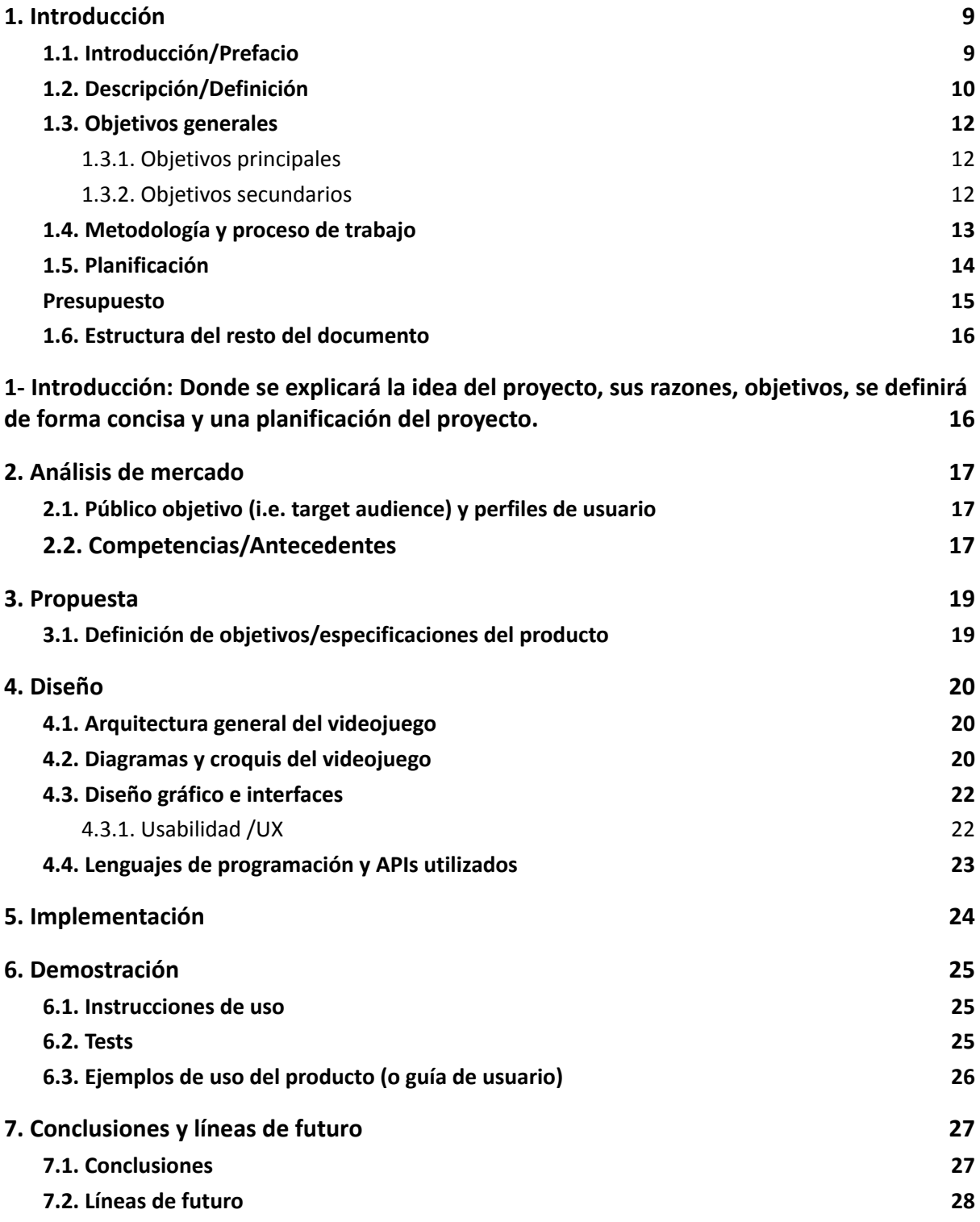

# **Figuras y tablas**

### **Índice de figuras**

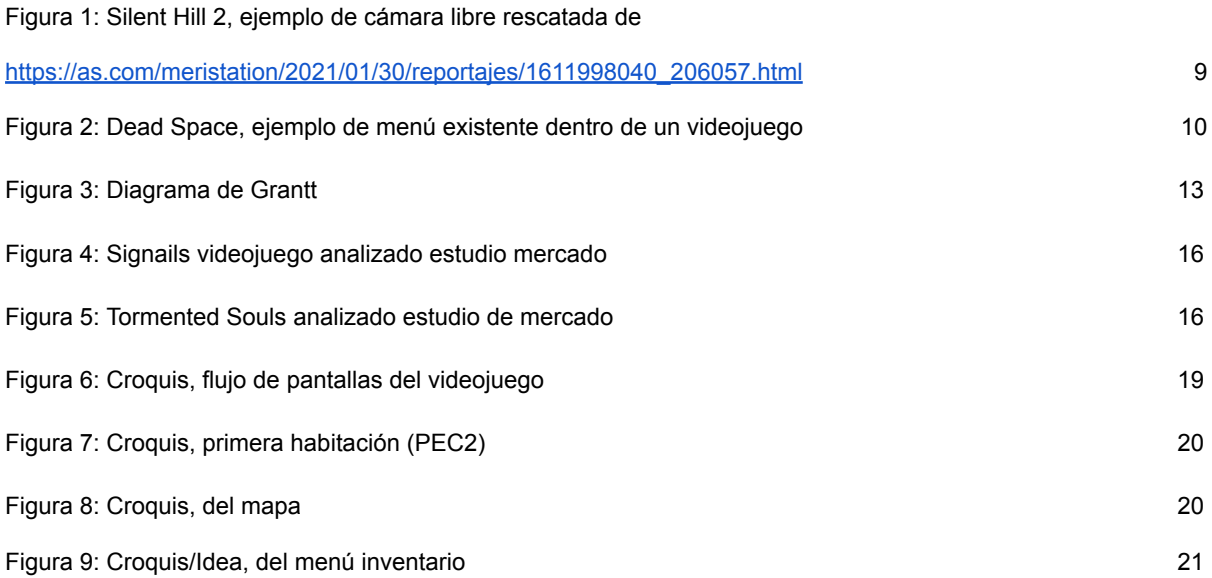

# <span id="page-7-0"></span>**1.Introducción**

#### <span id="page-7-1"></span>**1.1. Introducción/Prefacio**

El tema principal es el desarrollo de un videojuego de género *survival horror* clásico, como podría ser Resident Evil o Silent Hill, con temática de ciencia ficción estilo Dead Space. La idea no es crear un videojuego completo, puesto que no creo que tenga el tiempo suficiente para terminarlo, sino hacer una demo de buen nivel que sea capaz de demostrar lo que sería el juego completo. Con esta idea mi propósito es obtener los conocimientos necesarios para poder crear y saber cómo se lleva a cabo el proceso de desarrollo que tiene un videojuego.

El interés que tengo por este proyecto en general es porque desde siempre los videojuegos han sido una de mis mayores intereses y pasiones, desde pequeño he querido saber cómo sería llevar a cabo un videojuego, sus pasos y dificultades. Gracias a este proyecto podré obtener los conocimientos básicos para la creación de un videojuego. El género que he escogido para el videojuego es el survival *horror* porque es uno de los géneros que más he disfrutado a lo largo de mi vida, títulos como Resident Evil, Silent Hill y Dead Space han sido videojuegos que me han llamado la atención.

#### **1.2. Descripción/Definición**

<span id="page-8-0"></span>El objetivo principal del trabajo final de carrera es la creación de una demo jugable de un videojuego de género *survival horror*, comenzando desde cero. Pasando por las diferentes etapas que tiene el desarrollo de un videojuego, como son, la idea inicial, la elaboración de una historia, la creación de los diseños y las mecánicas/jugabilidad del juego y sus los diferentes retos y desafíos que presenta. Con el objetivo de lograr un videojuego coherente y jugablemente entretenido.

Como se comenta en apartados anteriores la idea para este proyecto es crear un videojuego de terror clásico, como, Resident Evil o Silent Hill con temática espacial, sci-fi como en Dead Space. En cuanto a la jugabilidad escogeré como juegos a analizar los anteriores dichos, pero actualizándolos a una época actual, no utilizar controles de tanque sino modernizarlos a la época actual, para que el movimiento sea más fluido como en los remastered de los Resident Evil donde el movimiento es más fluido. La cámara del videojuego será fija en algunos puntos, aunque será posible tener un control de ella en diferentes partes del nivel, como ocurre en Silent Hill 2.

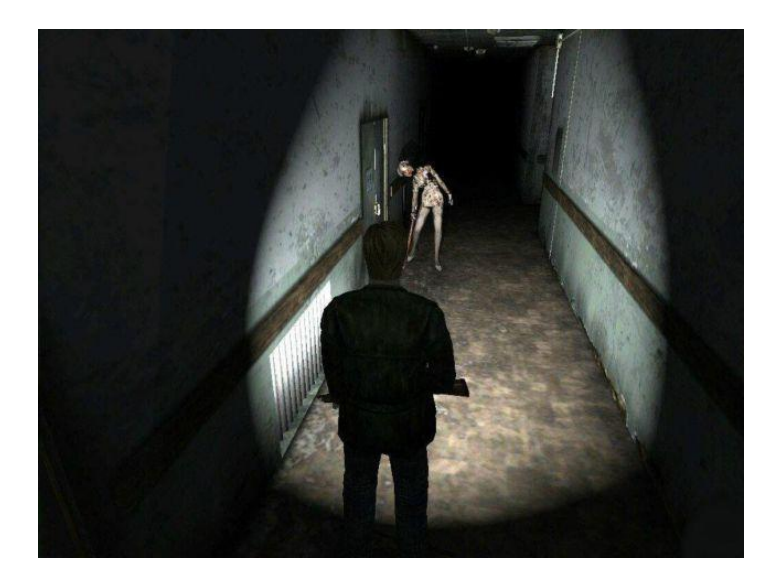

Figura 1: Silent Hill 2, ejemplo de cámara libre rescatada de [https://as.com/meristation/2021/01/30/reportajes/1611998040\\_206057.html](https://as.com/meristation/2021/01/30/reportajes/1611998040_206057.html)

<span id="page-8-1"></span>En temas de usabilidad e interfaz de usuario, será una simple, sin nada en la pantalla. Es decir, como suele suceder en este genero no tienes barra de vida, sino que el personaje cambia de estado según su salud y si se va al menú se vera representada por colores. En este caso el menú, será real, es decir existirá dentro del propio juego, como sucede en Dead Space, que el menú forma parte del universo y el propio personaje "interactúa", con esto se consigue más realismo e inmersión dentro del videojuego y lo hace más creíble.

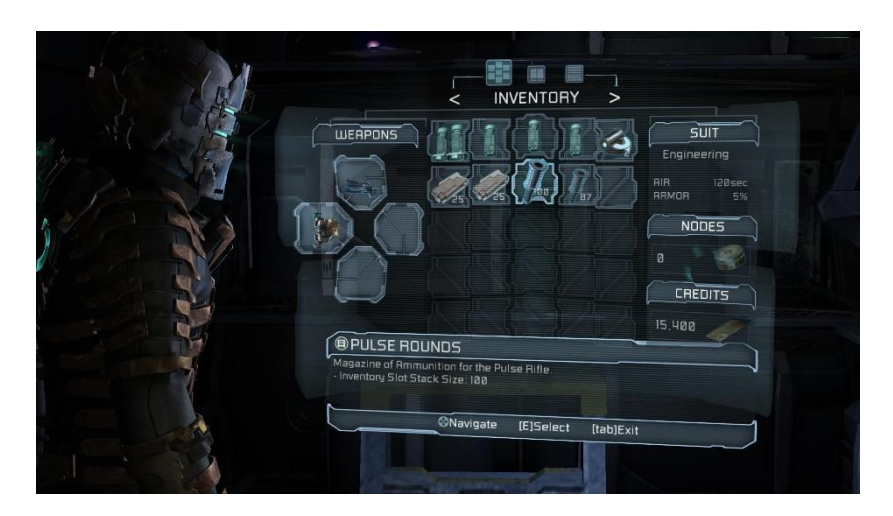

Figura 2: Dead Space, ejemplo de menú existente dentro de un videojuego <https://www.pinterest.es/pin/274297433535368570/>

<span id="page-9-0"></span>La línea grafica que seguirá el proyecto es espacial, estilo SystemShock 2 o Dead Space, que están ambientados en una nave espacial. Esta es principalmente la idea general de donde se desarrollaría la historia de mi proyecto.

Para llevar a cabo el proyecto se utilizará Unity, que es un motor gráfico muy versátil, que trabaja mediante componentes. Para crear algún recurso gráfico, se utilizaran programas Adobe como Illustrator, Premiere y After Effects, además de utilizar para la creación de elementos 3D el software Maya.

El objetivo final es obtener una demo jugable, con una atmósfera espacial utilizando una cámara libre/fija dependiendo de la zona donde se esté del nivel y que tenga un movimiento fluido. Además de tener una buena usabilidad, que sea intuitivo a la hora de jugar.

#### <span id="page-10-0"></span>**1.3. Objetivos generales**

#### **1.3.1. Objetivos principales**

<span id="page-10-1"></span>Objetivos de la aplicación/producto/servicio:

- Buena funcionalidad
- No tener fallos graves, ni muchos problemas
- Entretenido
- Buena Usabilidad

Objetivos para el cliente/usuario:

- Entretener
- Interfaz compresible
- Buena jugabilidad

Objetivos personales del autor del TF:

- Que sea entretenido
- Obtener un producto que esté dentro de mis expectativas
- No tenga muchos errores técnicos
- El diseño sea aceptable

#### **1.3.2. Objetivos secundarios**

<span id="page-10-2"></span>Objetivos adicionales que enriquecen el TF.

- Que sea una historia interesante
- Que sea "bueno" gráficamente
- No tenga errores pequeños (ningún problema menor de iluminación)

#### **1.4. Metodología y proceso de trabajo**

<span id="page-11-0"></span>Las posibles estrategias que se llevarán a cabo en este proyecto es la creación de un nuevo videojuego de estilo clásico de terror, obteniendo ideas y mecánicas de diferentes videojuegos anteriores. La intención es no crear un videojuego completo sino crear una demo, de la idea que se tiene. Puesto que la creación llevaría más tiempo del que se dispone, y por eso como objetivo realista es crear una pequeña demostración del videojuego que me gustaría llevar a cabo.

En general, para hacer el proyecto utilizare Unity, como base, ayudándome de varios programas secundarios como pueden ser Adobe y Maya para crear los elementos gráficos/animaciones. (No puedo extenderme mucho en este punto de la introducción puesto que aún no he comenzado el desarrollo del videojuego.)

En cuanto al tema del audio en el videojuego la idea sería, utilizar canciones y efectos que estén libres de derechos, aunque se requiera reconocimiento por su uso. Utilizará páginas como freesound para alguno de los efectos, y para la música purple planet. En caso de que fuera necesario para el uso de algún efecto si yo lo considera necesario llevar a cabo su tratamiento y crear un derivado utilizará el programa Audacity, puesto que es con el que he trabajado el audio en este grado universitario y con el que más cómodo me siento trabajando.

Como metodología de investigación para llevar a cabo el desarrollo utilizare un análisis de diferentes videojuegos del mismo género que he escogido, para poder comparar y obtener ideas para el desarrollo. En el caso de desarrollo, por ejemplo, será creación de prototipos, para poder ir observando las diferentes partes del desarrollo y poder ir comprobando si funciona e ir arreglando a medida que se avanza en el en el proyecto. Los recursos, en el caso de software utilizar Unity para llevar a cabo la creación, además para la creación de algunos elementos gráficos se utilizará en principio los programas que he ido utilizando en todo el grado como pueden ser el Paquete Adobe, Maya y Visual Studio. Además de páginas de recursos libres de derechos, para la música y algunos elementos gráficos.

#### <span id="page-12-0"></span>**1.5. Planificación**

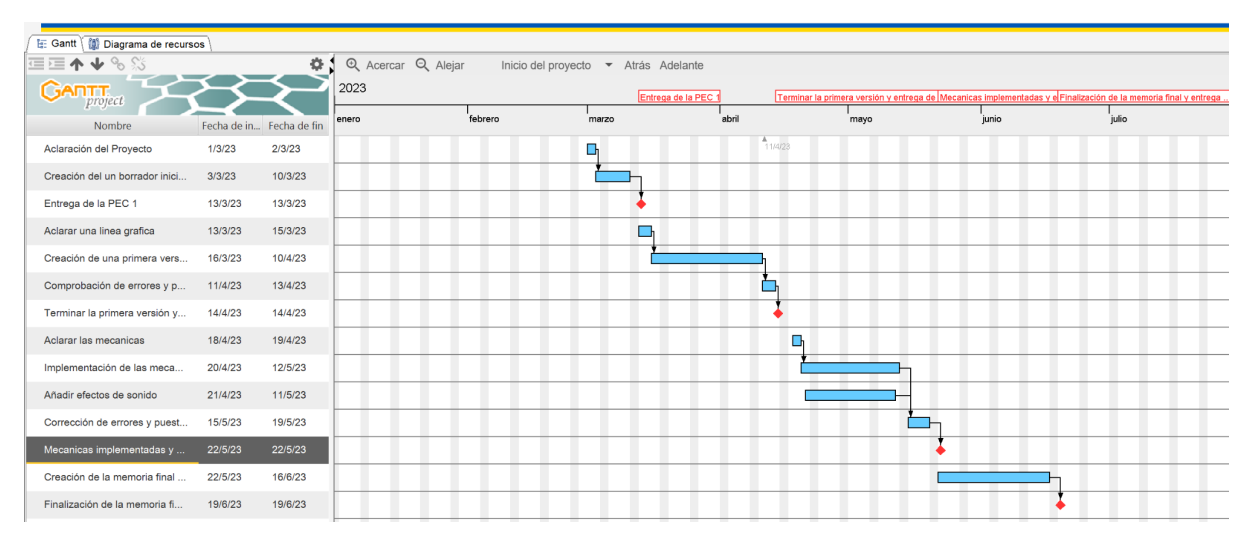

Figura 3: Diagrama de Grantt

Como planificación inicial sería lo que podemos apreciar en el diagrama de Grannt. Teniendo como hitos principales y fechas clave, los puntos rojos, las entregas de las PEC. Ya como diagrama final he añadido algunos puntos de mejora, con respecto al anterior, el añadido de música y de efectos de sonido que como se puede observar iré añadiendo en las próximas entregas, que ya iré explicando en uno de los apartados que forman esta memoria.

#### <span id="page-13-0"></span>**Presupuesto**

En cuanto al presupuesto que yo dispongo para hacer este proyecto es cero, pero si fuera un proyecto real de la creación y diseño de un videojuego tendríamos que tener en cuenta muchos factores. De los cuales son los siguientes:

- Equipo humano
- Equipamiento técnico
- Recursos necesarios para la creación (Música, diseño, gráficos, etc.)
- Recursos para publicidad
- Gastos varios (luz y alquiler)

El primer punto tenemos al equipo humano, es decir los trabajadores que se necesitaran para llevar a cabo el proyecto. Habrá que tener claro qué tipo de profesionales se necesitan para hacerlo, en el caso de la creación de un videojuego se necesitarán como mínimo, un programador, un diseñador y un artista digital.

Ya teniendo el equipo humano, se necesitarán las herramientas para poder trabajar, es decir el equipamiento técnico, donde encontramos tanto hardware como software que se necesita para que los trabajadores puedan comenzar a crear el videojuego. En el caso de la creación de un videojuego se necesitarán varios ordenadores de alto nivel, para llevar a cabo renders y procesos que requieren mucha potencia. Aparte de los ordenadores también se necesitarán tabletas gráficas, para los diseñadores 3D y para los artistas digitales (concepts arts). Una vez se obtienen los ordenadores necesitaremos instalar los diferentes softwares que se utilizaran para hacer el proyecto, en este caso sería imprescindible, la obtención del paquete Adobe, el motor del videojuego en este caso Unity y algún programa de diseño 3D como puede ser MAYA. Y también se debe tener en cuenta el espació de trabajo donde se realizaría un proyecto como este, se tiene que invertir en el alquiler de un estudio, más los gastos que este conlleva como puede ser la electricidad y el agua.

Como se cuenta con tener en el equipo humano varios artistas, es decir el *concept artist* y un diseñador 3D, no se gastará mucho en recursos gráficos de terceros, aunque dependerá del tiempo que se disponga para llevar a cabo el proyecto. Lo que si se necesitara es pagar las licencias de las canciones o efectos de sonido que se utilicen en el videojuego.

Una vez el proyecto ya está en marcha se necesitará gastar recursos en la publicidad, para ir creando interés en el producto que se está llevando a cabo. Es decir, se deberá invertir dinero en publicidad y en análisis del mercado para ver qué es lo que las personas interesadas están buscando, en nuestro producto. Y contratar a personas que *testen* el producto que se está creando en sus diferentes fases.

#### **1.6. Estructura del resto del documento**

- <span id="page-14-1"></span><span id="page-14-0"></span>1- **Introducción:** Donde se explicará la idea del proyecto, sus razones, objetivos, se definirá de forma concisa y una planificación del proyecto.
- 2- **Análisis:** Donde se estudiarán los productos similares para obtener las ideas para hacer el proyecto, se especificará el público objetivo, recabar información para ver puntos fuertes y flojos que se podrán implementar o no en el proyecto.
- 3- **Propuesta:** Donde se definirá el proyecto final argumentando sus diferencias y similitudes de la competencia que se han obtenido del análisis del punto previo, definiendo también los objetivos que se quieren lograr de forma detallada y sus características.
- 4- **Diseño:** Donde explicaremos el desarrollo del videojuego en concreto hablando de su arquitectura general, su arquitectura de la información, guion de la historia, sus mecánicas/jugabilidad, su interfaz de usuario, sus diseños y estilos, el software utilizado (lenguaje de programación, motor gráfico y creación de los diferentes elementos audiovisuales).
- 5- **Implementación:** Donde se explicará las diferentes formas de implementar este instalar este juego, para que sea funcional, dando instrucciones de cómo se haría.
- 6- **Demostración:** Donde se mostrarán las instrucciones de uso, en este caso como se juega. También se añadirán los diferentes prototipos que se han ido creando a lo largo del TFG, tanto básicos como avanzados. Las diferentes formas en las que se han probado los prototipos para obtener lecturas de rendimiento, funcionalidad, etc., y finalmente añadirán los ejemplos de cómo funciona el producto.
- 7- **Conclusiones:** Donde se darán las reflexiones finales del TFG dando una opinon de si se han logrado los objetivos marcados o no y las diferentes dificultades que se hayan podido encontrar a lo largo del proyecto. Y una línea de futuro.
- 8- **Bibliografía:** Con todos los recursos que se han utilizado para hacer el proyecto.
- 9- **Anexos:** Con los elementos adicionales.

### <span id="page-15-0"></span>**2.Análisis de mercado**

#### **2.1. Público objetivo (i.e.** *target audience***) y perfiles de usuario**

<span id="page-15-1"></span>En este caso el público objetivo previsto para este TFG en concreto al ser un videojuego, y debido al género de este el público objetivo de mayores de 16. Aunque es probable que los que al público que más le pueda interesar es a personas que nacieron entre 1990 o antes, puesto que al ser un juego parecido a los clásicos de los juegos de terror antiguos, serán a los que más les pueda llamar la atención, no es un proyecto que vaya a tener un éxito en ventas, puesto que en los tiempos que estamos se busca en general otro tipo de videojuegos como pueden ser, de mundo abierto o juegos en línea que tengan una progresión interesante.

No es que este tipo de juegos tenga pocos seguidores, pero si es cierto que en los últimos años no ha habido muchos títulos de este tipo, y se han ido remodelando para ajustarse a los nuevos tipos y a la nueva audiencia, es este caso el público objetivo son personas que jugaron en su día a los clásicos y quieren volver a vivir una experiencia similar a la que tuvieron en aquel tiempo.

#### **2.2. Competencias/Antecedentes**

<span id="page-15-2"></span>Como comento a lo largo del documento en apartados mi idea es tomar como referencia clásicos del genero como pueden ser Resident Evil y Silent Hill, pero en este caso son en lo que me voy a basar para darle el estilo al juego, y la estética. Pero para hacerlo más moderno y actual tengo un par de ejemplos en los que son más actuales y me parecen muy interesantes para comparar y analizar.

En este caso han salido varios juegos que vuelven a los inicios del *survival horror*, como puede ser el juego llamado Tormented Souls, que es en esencia un juego que vuelve a los antiguos juegos de terror y supervivencia como Resident Evil y Alone in the Dark. También tenemos a Signalis que tiene una estética diferente a los clásicos, pero mecánicamente y en esencia se basa en estos, además se puede comprar con mi TF debido a la ambientación futurística que tiene. Estos son los dos juegos que yo veo que son similares a lo que yo quiero llevar a cabo y que son más actuales.

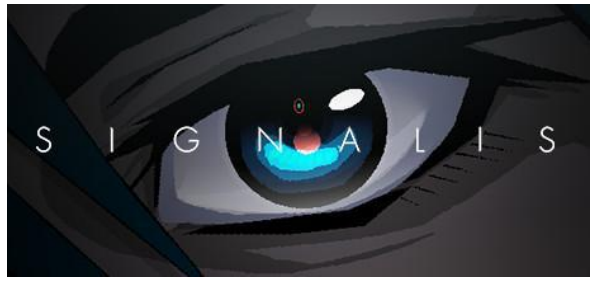

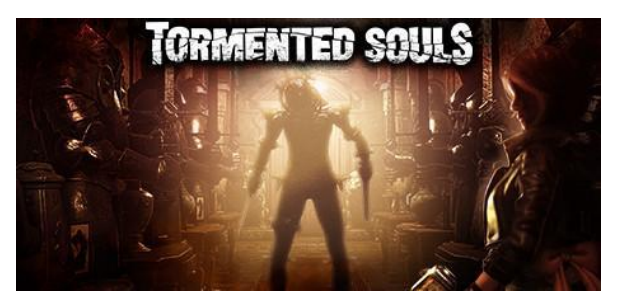

Figura 4: Signails videojuego analizado estudio mercado Figura 5: Tormented Souls analizado estudio de mercado

Entrando al análisis, haré una pequeña tabla con varios puntos, donde comparar los dos y lo que quiero para mi TF, y la idea que he obtenido para hacer añadir a mi proyecto del estudio de los dos.

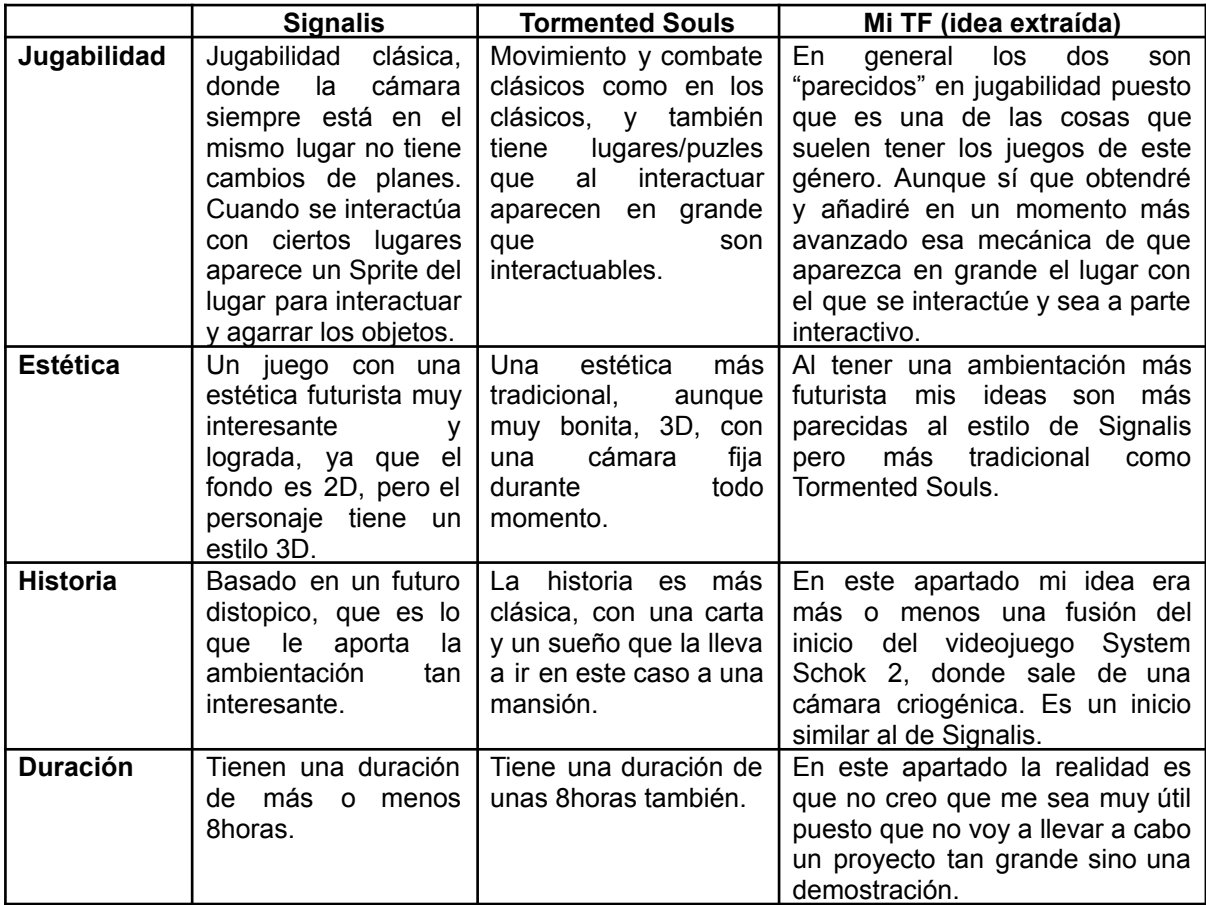

Los puntos negativos después de haber analizado varias críticas del videojuego Tormented Souls, es que es un buen videojuego clásico que homenajea de buena forma a los clásicos, y funciona, pero como puntos negativos tenemos que el mapa no es intuitivo, y que la progresión es confusa, es decir que no se entiende que hemos avanzado y que el jugador puede llegar a atascarse. En cuanto a los puntos negativos de Signalis, tiene un problema de comunicación en la narrativa puesto que es muy escasa, se el punto, pero podrían ser más claros, mecánicamente es muy monótono puesto que la diversidad de enemigos es escasa y es muy simple.

## <span id="page-17-0"></span>**3.Propuesta**

#### **3.1. Definición de objetivos/especificaciones del producto**

<span id="page-17-1"></span>El objetivo principal del TFG, es obtener una demo jugable, interesante y entretenida. Es decir que como objetivo principal tengo la creación de una pequeña introducción de lo que podría ser un videojuego de supervivencia de terror clásico, como comento en la introducción de esta memoria. No tiene mucho más que conseguir un logro personal de aprender a utilizar y saber como se lleva a cabo el desarrollo de un videojuego mediante Unity3D y aplicaciones secundarias que he ido utilizando a lo largo de todos mis años del grado de multimedia.

En un principio me gustaría enfocarme en crear el juego únicamente para ordenador y no hacerlo multiplataformas, con compatibilidad con mando en el futuro, puesto que es la plataforma que a día de hoy en mi opinión es la más accesible para todos los usuarios que juegan a videojuegos. No tendrá un gran nivel gráfico, y no pedirá unos altos requisitos para poder ser jugado. En cuanto a los elementos gráficos algunos son creados mediante Maya3d, pero en su mayoría serán de terceros (gratuitos), pero siempre teniendo una lógica gráfica y que ninguno destaque visualmente de forma que haga perder la atmósfera que se quiere lograr.

En cuanto al idioma del juego será en inglés, por el momento, ya que creo que es el lenguaje universal, por ello todo el texto y opciones del juego estarán en este idioma. Al ser un juego de historia lineal no tendrá ningún tipo de micro transacciones ni ninguna forma de pago dentro del mismo juego. Es un producto que será para disfrutar únicamente una vez teniendo en cuenta que su objetivo es el entretenimiento de jugarlo por primera vez, como en los clásicos de este juego la rejugabilidad rompe el interés puesto que ya sabes todo lo que va a suceder y las diferentes soluciones a los problemas que pueden llegar a surgir a lo largo de la aventura.

Finalmente como último punto sería la de añadir el audio a diferentes partes del juego, como puede ser el menú inicial, que consta de una canción obtenida de la web purple-planet, ademas me gustaria añadirle efectos de sonido, que cuando hagas clic en una opción suene algún tipo de sonido etc. Y más adelante añadirle efectos de sonido al juego, como sonido de pasos del personaje, sonido de las puertas al abrir, y algún efecto ambiental de la nave donde transcurre el juego, a parte de una música ambiental que irá sonando en loop de fondo durante toda la demostración.

### <span id="page-18-0"></span>**4.Diseño**

.

#### <span id="page-18-1"></span>**4.1. Arquitectura general del videojuego**

El videojuego a sido diseñado mediante el motor grafico Unity3d, el cual utiliza, para crear los comportamientos y la lógica, componentes que estarán escritos en este caso con el lenguaje de programación C#. A parte de utilizar este motor gráfico, también utilizó en temas de diseño 3D, que en su mayoría son assets gratuitos de unity o de otras páginas web, de libre uso, el programa Maya. Y para las animaciones Mixamo (movimiento del personaje) y Adobe After Effects(2d). Todos estos softwares son compatibles entre sí, pero el más importante es Unity que es donde se crea el videojuego y donde se juntan todos los demás complementos creados en alguno de estos programas externos.

Por lo tanto tenemos que este videojuego ha sido creado por diferentes softwares de diseño, y han sido añadidos a Unity, como software donde todos los complementos toman forma y crean el producto final.

#### **4.2. Diagramas y croquis del videojuego**

<span id="page-18-2"></span>En esta sección voy a añadir los diferentes croquis de lo que quería que fueran las habitaciones, mapa y las ideas que tenía para crear la interfaz del inventario del juego, que finalmente he descartado porque he decidido hacer algo mucho más simple, para una alpha, ya que lo que quería llevaría más tiempo del que se dispone.

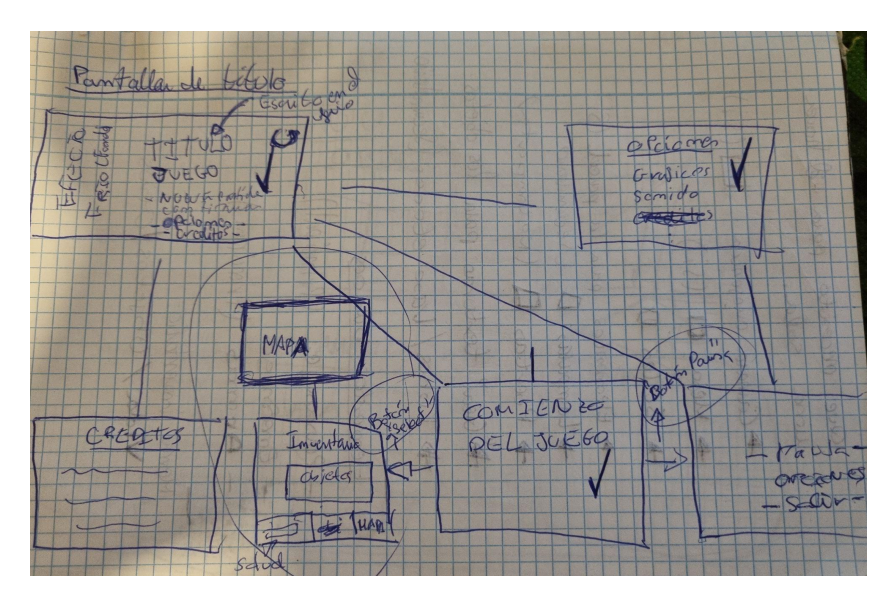

Figura 6: Croquis, flujo de pantallas del videojuego

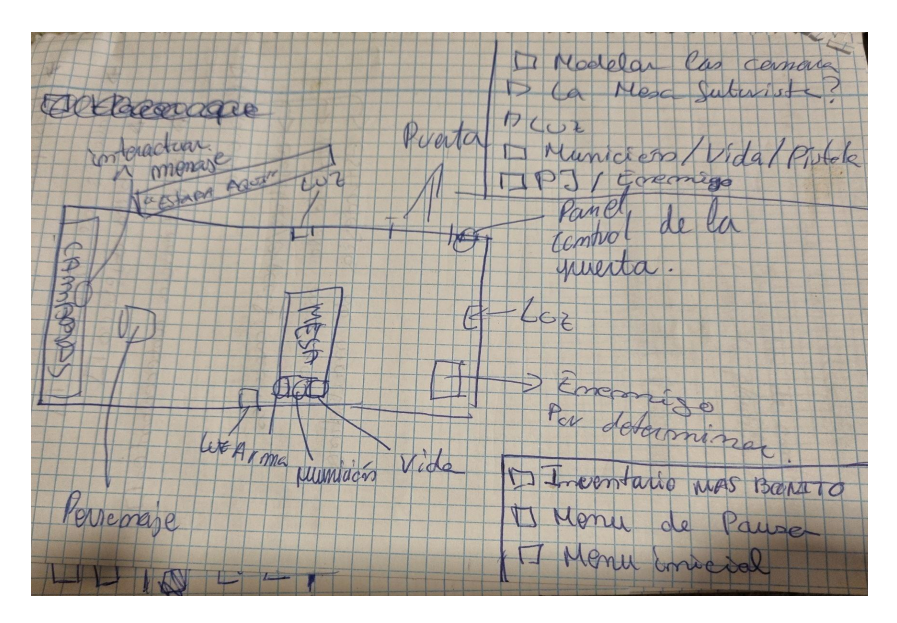

Figura 7: Croquis, primera habitación (PEC2)

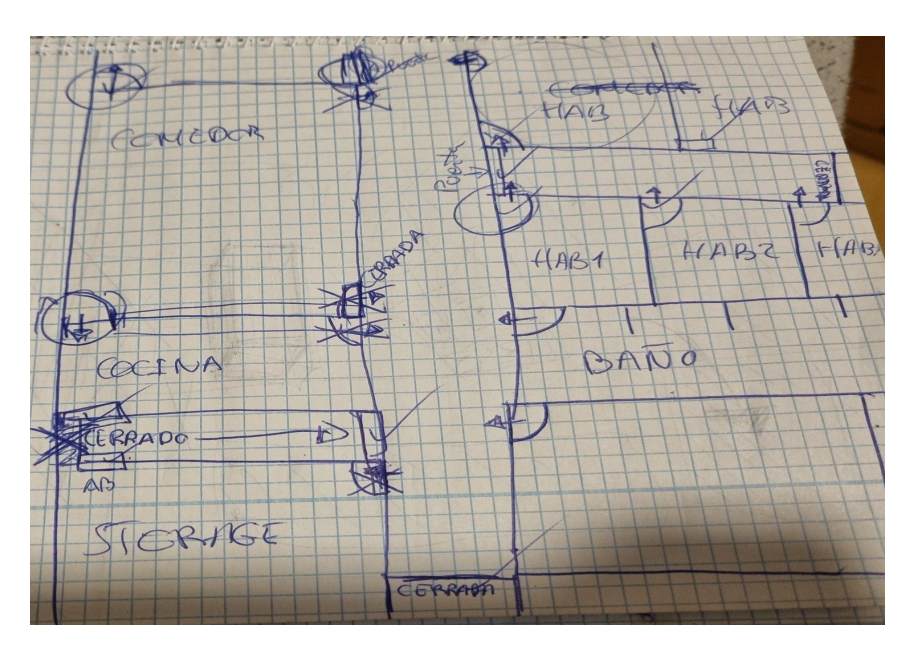

Figura 8: Croquis, del mapa

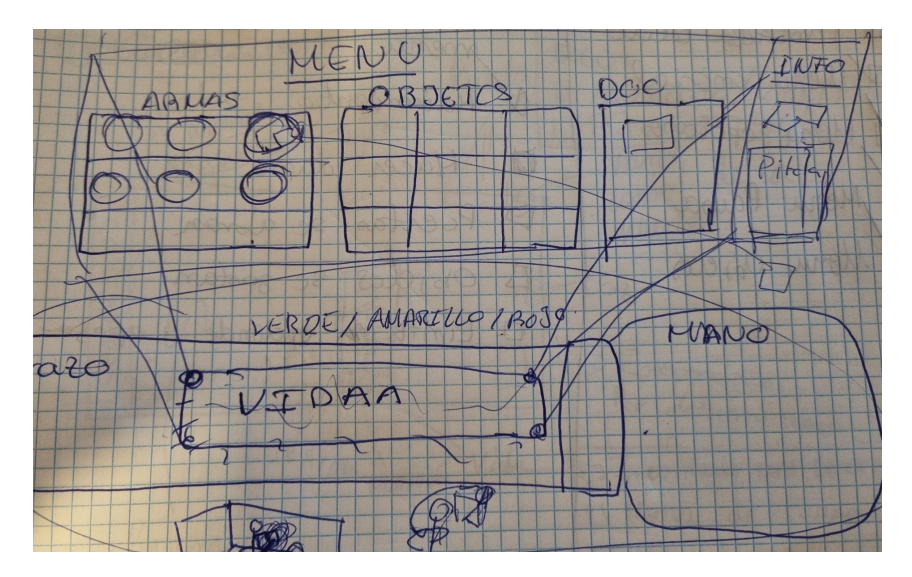

Figura 9: Croquis/Idea, del menú inventario

#### <span id="page-21-0"></span>**4.3. Diseño gráfico e interfaces**

#### <span id="page-21-1"></span>**4.3.1. Usabilidad /UX**

El videojuego tiene unos controles básicos, que podría tener cualquier otro. El movimiento es wasd, y Left Shift es para ir más rápido. Si que es cierto que en temas de usabilidad, esto se da por entendido y no lo explica en ningún momento. Pero en cambio, siempre que un lugar o objeto sea interactivo aparecerá un cartel donde te dirá que tecla debes usar para hacer que funcione, que en este caso es la E. Y para ponerte en modo de disparo, se tiene que pulsar a la C, al menos por el momento, esto es posible que cambie en un futuro.

En cuanto al HUD, la idea inicial es que no apareciera nada, pero por motivos varios motivos, aparecerá una barra de vida abajo a la derecha, y a la izquierda las balas y el arma que está equipada. Esto hace que el juego pierda inmersión, pero gana en usabilidad, ya que el jugador obtiene una información valiosa, que de otra manera solamente podría intuir.

Está dividido en 3 escenas el videojuego dentro de Unity3D, la primera se trata de un video introductorio, que dará paso al menú principal del juego, que es la segunda de las escenas, dependiendo donde vayamos, dentro de este menú seguiremos en esta escena. Una vez comencemos el juego iremos a la tercera, escena que es la que contiene el juego jugable, el cual cuenta con un menú de pausa, de inventario, etc.

#### <span id="page-21-2"></span>**4.4. Lenguajes de programación y APIs utilizados**

El software principal en este caso es Unity3d como he mencionado anteriormente, es cierto que hay muchos más que se pueden utilizar para llevar a cabo este tipo de proyecto, como por ejemplo, Unreal Engine, RPGMaker, Game Maker etc.

Yo he elegido Unity de entre tantos diferentes motores gráficos, por el estilo de juego que quería, ya que no todos son capaces de crear juegos 3D, y no todos son gratuitos. Por ello, mi elección se quedó en dos Unity o Unreal. Pero al no tener ningún tipo de experiencia en el uso y por recomendación me decante por Unity, porque era más sencillo de utilizar que Unreal que es un motor supuestamente más avanzado. Todos los scripts del que consta el videojuego tienen están en C#, es cierto que yo este lenguaje no lo he tocado en todo el grado, pero no ha sido complicado entenderlo.

Por otro lado, por mucho que a mí me hubiera gustado crear y hacer los modelados 3D del personaje principal y del entorno, solamente he podido producir una pistola mediante el software Maya 3D. Los demás elementos gráficos, son assets propios de maya o diseños que he obtenido en páginas libres de derechos. El porqué elegí Maya para hacer el modelado por encima de Blender es porque ya tengo experiencia con el programa, por el grado que estoy cursando.

Otro de los softwares que utilizo es Mixamo, para hacer las animaciones del personaje principal, la razón de utilizar mixamo es porque es muy cómodo de utilizar y además tiene una muy buena compatibilidad con Unity. A pesar de que sí que podría llevar a cabo las animaciones yo personalmente mediante Maya3D y exportarlas, la realidad es que es mucho trabajo y gracias a Mixamo este tiempo se puede emplear en mejorar otros aspectos del videojuego.

Y el último de los softwares que utilizo para hacer las animaciones, y algún elemento gráfico que he creado es After Effects, ya que es el que mejor es utilizar de todo el paquete Adobe. Por ejemplo, la animación con la que comienza el videojuego está creada en After Effects por mi.

Como ya he comentado anteriormente, la gran mayoría de elementos visuales son de terceros, por ejemplo el personaje principal, el astronauta es de una página web de diseños 3D. Otros diseños son de assets que puedes añadir a Unity por su web. Los efectos de sonido como los pasos, el sonido ambiente o el de los enemigos los he obtenido también por una web de terceros pero que es libre de derechos llamada freesound.

# <span id="page-23-0"></span>**5. Implementación**

No se necesitará nada más que extraer el archivo donde esta la build creada, para poder darle y ejecutarlo, y así poder ser capaz de jugarlo. Al haber creado en el menú opciones diferentes grados de gráficos no será necesario tener ningún ordenador potente para poder moverlo, puesto que tampoco es que haya una gran cantidad de elementos gráficos dentro del juego.

## <span id="page-24-1"></span><span id="page-24-0"></span>**6.Demostración**

#### **6.1. Instrucciones de uso**

No es una aplicación compleja de utilizar, pero sí que tiene un par de apuntes que quiero decir, para que no haya ningún problema a la hora de jugarla. Primero comenzare con los controles básicos, para moverse por el mapa, las teclas son W (para caminar hacia delante), A (para moverse a la izquierda), S (para moverse hacia atrás) y D (para moverse a la izquierda), y para correr es pulsando el Mayus y las teclas de movimiento. Por otro lado tenemos el Tabulador que es el encargado de abrir el inventario, que en este momento no tiene mucho uso. Para entrar al menu de pausa podemos acceder a él mediante la tecla P, aquí tenemos un pequeño problema y es que el rato no aparece (si soy capaz de arreglarlo lo comentare en la presentación) entonces para poder acceder a las opciones también deberemos darle al Tabulador una vez en el menú de pausa y aparecerá. Finalmente para poder ponerse en primera persona y ser capaz de apuntar y poder defenderse la tecla es la C, que es la tecla asignada para ponerse en la vista de primera persona, en esto tengo un pequeño problema que es que el juego comienza en primera persona sin motivo aparente, para comenzar a jugar y que se vea de la forma deseada se tendrá que dar a la C nada más comenzar el videojuego y ya funcionara de forma normal. Y estos serían los controles principales del juego, ya que los de coger o interactuar con el entorno aparecerán en pantalla cuando puedas hacerlo.

#### **6.2. Tests**

<span id="page-24-2"></span>En cuanto a pruebas, he hecho una cada PEC del TFG, pero al no tener muchas mecánicas, lo que he podido ir descubriendo son algunos pequeños fallos con animaciones y los comentados en el anterior punto de esta memoria. A mi me habría gustado que la vida no fuera una barrita, puesta en pantalla sino que el personaje visualmente se viera herido, pero esto llevaba bastante más de lo que yo había anticipado y no ha sido posible llevarlo a cabo, que es posible que en un futuro lo implemente si decido continuar con el proyecto por mi cuenta. Pero creo que funciona igualmente bien ya que cada vez que recibe un golpe en la barra se ve claramente que ha sido herido, y visualmente es mucho más fácil de entender cuánta vida te queda aunque sí es cierto que pierdas inmersión en cuanto al videojuego.

#### <span id="page-25-0"></span>**6.3. Ejemplos de uso del producto (o guía de usuario)**

En este apartado resumiré lo que he explicado en el apartado anterior, de los controles y cómo hacer que el juego funcione como debería. En la siguiente lista se explicara.

- Lo primero de todo en el menú de inicio es muy simple: hay solamente 3 opciones, nuevo juego (que comenzará el juego), opciones y salir
- Una vez comenzamos el juego, comienzas en primera persona cosa que no debería ser así, para que se comience como se debe se tiene que dar a la tecla C, que es la que alterna las vistas entre 1ª y 3ª persona.
- Ya una vez lo tenemos en  $3<sup>a</sup>$  persona podremos movernos por el mapa, con las teclas WASD, y si pulsamos Shift correremos.
- Para interactuar con algún objeto o con la puerta habrá que hacer caso a los mensajes en pantalla en el caso de la puerta se abre y cierra con la tecla E.
- Luego para poder terminar con los diferentes enemigos (que son muy lentos), se tiene que dar a la C para entrar en el modo de disparo y hacer clic izquierdo con el ratón para disparar, cuando las balas lleguen a 0 habrá que pulsar la R, para recargar puesto que no lo hará automáticamente.
- Si pulsamos el botón TAB, abriremos el menú de inventario que en este momento no sirve para nada, puesto que es bastante complejo de hacer, pero sí que hay algún objeto que se puede añadir y podremos arrastrar y mover fuera.
- En este momento el juego no tiene mucho más controles ni objetivos, puesto que ni siquiera puedes morir, puesto que no he podido llevarlo a cabo.
- Para poder salir debemos darle al botón P qué es el menú de pausa y al Tab para que aparezca el ratón y poder interactuar con el menú.

Estos serían los pasos a seguir para poder jugar al juego de forma normal sin ningún problema. Sin tener mucho que hacer en este momento el proceso ha sido complicado conseguir llegar a este punto.

# <span id="page-26-0"></span>**7. Conclusiones y líneas de futuro**

#### **7.1. Conclusiones**

<span id="page-26-1"></span>Lo más importante, para mi en este trabajo final de grado ha sido que he aprendido a utilizar desde 0 el motor gráfico Unity3d no a un nivel profesional, pero sí que creo que he obtenido un nivel para poder crear cualquier proyecto futuro que me proponga tanto 3d como 2d. Por otro lado, también he podido poner mis conocimientos obtenidos a lo largo de este grado, con el paquete Adobe y Maya, aunque hayan sido pocas cosas que he podido crear yo desde cero, por lo largo y extenso que es llevar a cabo un proyecto de esta magnitud y por el tiempo disponible.

En cuanto a los logros que propone al iniciar este proyecto, creo que he conseguido unos objetivos pero en su gran mayoría no he logrado conseguirlos al nivel que quería, si es cierto que nunca he propuesto crear un videojuego completo, sino una demostración de lo que podría ser, pero aun asi a mi me habría gustado llegar a hacer algo más que lo que al final he podido. No estoy descontento con el resultado obtenido, pero he tenido que recortar en muchos puntos para poder lograr obtener aunque fuera una demostración jugable aunque no tenga objetivo ni final, la falta de sonidos, las animaciones, fallan un poco. Y esto en general a sido porque al principio yo tenía una ligera idea de que llevan tiempo crear los videojuegos, pero es que llevan muchísimo tiempo, hay que hacer mil pequeñas partes, dentro de otras partes y es imposible llevar a cabo tanto en tan poco tiempo, por eso las desarrolladoras tardan años en crear un videojuego y con equipos grandes no solo de una persona.

En líneas generales la planificación ha seguido su curso tal como he planeado, pero eliminando partes como por ejemplo la creación de los modelados, era imposible hacerlo y tener hoy lo que tengo. Por otro lado, teniendo en cuenta que mi tiempo no era el deseado para hacer el TFG, a parte de tener otras dos materias también tengo un trabajo, y a lo mejor había días que no podía seguir la planificación. Por esto es por lo que sí he tenido que eliminar partes que quería tener en la demo final como ya pueden ser los efectos de sonido o las animaciones más nítidas, tener más mapa explorable, y que tuviera un pequeño objetivo (buscar una llave).

En conclusión, estoy realmente muy satisfecho con el trabajo que tengo en tan poco tiempo, teniendo en cuenta que no he podido llegar a hacer lo que realmente deseaba. Pero creo que aun recortando, partes del videojuego que tenia planeadas añadir y hacer, pero por falta de tiempo no he podido en general a quedado algo interesante, aunque con muchos problemas, si siguiera trabajando en él finalmente podría llegar a obtener algo muy interesante, ademas que tengo muchas ideas que me habría gustado poder añadir. Y gracias a este proyecto he aprendido como funciona un motor gráfico que es una habilidad muy útil en el mercado laboral actual.

#### **7.2. Líneas de futuro**

<span id="page-27-0"></span>Información, predicciones y sugerencias sobre las posibles ampliaciones a futuro del trabajo, y/o lista de mejoras a realizar en hipotéticas futuras versiones del producto/servicio.

En un futuro me gustaría continuar con este proyecto, y poder añadirle todo lo que tenía pensado, cómo puede ser, el menú de inventario que tenía en mente arreglar fallos como puede ser que el arma esté volando a tu lado, mejorar el movimiento del personaje, añadir el modelado de los enemigos, el sonido, más mapa, etc. Me encantaría poder continuarlo, ya que he disfrutado mucho llevándolo a cabo, y sufrido también, pero a sido una experiencia muy enriquecedora para mí puesto que es uno de los sectores que si en un futuro se me da la oportunidad me encantaría poder dedicarme a él y que fuera mi profesión. También ahora ya se como hacer las cosas y podría ir más rápido y hacerlo mejor desde cero, sin perder tanto el tiempo buscando cosas que son muy sencillas y simples, y organizar mejor los tiempos, dividiendo el trabajo por secciones específicas, primero menús, luego crear el mapa, después los modelados y animaciones, las mecánicas y objetivos del videojuego y finalmente los sonidos, luego ya sería buscar los pequeños errores que fueran surgiendo dentro del videojuego. Tener una división clara de los diferentes apartados para poder trabajarlos de la mejor manera posible, es crucial, eso es lo que he aprendido yo haciendo este proyecto, cada uno puede dividirse de la forma que crea oportuna. En definitiva si que me gustaría en un futuro continuar este proyecto, sino fuera este hacer otro mediante este motor gráfico para ir obteniendo más soltura y entendimiento de Unity3D que creo que es muy útil para el mercado laboral actual, al menos en la rama del grado que estoy terminando.

## **Bibliografía**

*3dtextures***. (s. f.). 3dtextures.me. <https://3dtextures.me/>**

**Aaron Rod. (2020, 25 julio).** *Menú desplegable (E03) - Animación - Unity UI (Español)***. YouTube. <https://www.youtube.com/watch?v=qiwEVSDvtbs>**

*Analisis de signalis clasico de vanguardia***. (s. f.).**

**<https://www.eurogamer.es/analisis-de-signalis-clasico-de-vanguardia>**

**Balfaqih, O. (2019, 10 enero).** *Interacting with Doors | Unity***. YouTube. <https://www.youtube.com/watch?v=nONlAXpCkag>**

**Brackeys. (2017, 1 febrero).** *How to make a Video Game in Unity - PROGRAMMING (E02)***. YouTube. [https://www.youtube.com/watch?v=9ZEu\\_I-ido4](https://www.youtube.com/watch?v=9ZEu_I-ido4)**

**Brackeys. (2020, 24 mayo).** *THIRD PERSON MOVEMENT in Unity***. YouTube. <https://www.youtube.com/watch?v=4HpC--2iowE>**

**BravePixelG. (2021, 15 octubre).** *Cómo crear un menú inicial en Unity***. YouTube. <https://www.youtube.com/watch?v=sJUBoFgO7Ng>**

**BravePixelG. (2022a, septiembre 2).** *Cómo crear un menú de game over y que se abra cuando eliminan al jugador en Unity***. YouTube. <https://www.youtube.com/watch?v=hQaCjy8mz9I>**

**BravePixelG. (2022b, septiembre 2).** *Cómo crear un menú de game over y que se abra cuando eliminan al jugador en Unity***. YouTube.**

**<https://www.youtube.com/watch?v=hQaCjy8mz9I>**

**Cor Games. (2021, 26 septiembre).** *Unity3D: Get MakeHuman & Mixamo Models working in Unity 2021***. YouTube.**

**<https://www.youtube.com/watch?v=wnH9T9oh0wk>**

**DansterDev. (2021, 14 julio).** *Crea puertas y ventanas para tus edificios de la forma mas rápida y sencilla! Blender 2.93***. YouTube. <https://www.youtube.com/watch?v=qCjGswuufxc>**

**Dave / GameDevelopment. (2022, 12 junio).** *THIRD PERSON MOVEMENT in 11 MINUTES - Unity Tutorial***. YouTube. <https://www.youtube.com/watch?v=UCwwn2q4Vys>**

**DédaloLab. (2021a, febrero 9).** ✅*Como hacer CINEMATICAS en UNITY.*✅ *|| ¡FÁCIL!* **YouTube. <https://www.youtube.com/watch?v=Pw5qrNcIa2o>**

**DédaloLab. (2021b, octubre 19).** *Como HACER una PUERTA en UNITY* ▶ *¡SÍN CÓDIGO!* **. YouTube. <https://www.youtube.com/watch?v=UeQ9pxqpr-o>**

**Dennis. (2019, 26 septiembre).** *Unity Menu UI | Transition Between Multiple Menus | Space Shooter 3D | Unity Mobile Game Tutorial#1***. YouTube. <https://www.youtube.com/watch?v=S4aBKTcbdTU>**

**Don Pachi. (2019a, junio 30).** *Unity 2019: Importar y animar un personaje 3D***. YouTube. [https://www.youtube.com/watch?v=Ay\\_oy6GXC-s](https://www.youtube.com/watch?v=Ay_oy6GXC-s)**

**Don Pachi. (2019b, junio 30).** *Unity 2019: Importar y animar un personaje 3D***. YouTube. [https://www.youtube.com/watch?v=Ay\\_oy6GXC-s](https://www.youtube.com/watch?v=Ay_oy6GXC-s)**

**Don Pachi. (2020, 11 junio).** *Unity - Como hacer un menu en 5 MINUTOS***. YouTube. <https://www.youtube.com/watch?v=qPE6m-osUIQ>**

**Games, C. (2019, 18 octubre).** *Unity 3D: Animate & Trigger A Door***. YouTube. [https://www.youtube.com/watch?v=13jceft\\_0PQ](https://www.youtube.com/watch?v=13jceft_0PQ)**

**Games, C. (2020, 19 octubre).** *Unity3D: Create a Note Appear System***. YouTube. <https://www.youtube.com/watch?v=eVre2i6gPF0>**

**Gerlogu. (2019, 30 diciembre).** *CÓMO hacer un MENÚ más VIVO de una forma FÁCIL en Unity 2020***. YouTube. <https://www.youtube.com/watch?v=AAUAG9s6YI4>** *Get started with Unity***. (s. f.). Unity Learn.**

**<https://learn.unity.com/mission/real-time-creation-essentials?language=en>**

**How To Do. (2019, 31 mayo).** *How to make your custom Splash/Intro screen for your game in Unity***. YouTube. <https://www.youtube.com/watch?v=2kLQ8gq9xeQ>**

**NightPublished. (2019, 4 agosto).** *AFTER EFFECTS TUTORIAL / ICE AND FREEZING / QUICK FX***. YouTube. <https://www.youtube.com/watch?v=YC1xjAlhaxM>**

**Orlando 3D. (2020, 23 enero).** *2- Modelado de un personaje en MAYA 2020 / modelado low poly cabeza***. YouTube. <https://www.youtube.com/watch?v=UrWI9YiXH50>**

**Profe TIC. (2020, 3 mayo).** *Curso de Unity - Pantalla de Inicio***. YouTube. <https://www.youtube.com/watch?v=ZPe1aRRzdI0>**

*Purple Planet Music | In My Nightmares***. (s. f.). Purple Planet Music.**

**<https://www.purple-planet.com/tracks/in-my-nightmares>**

**Rxunit Rohit. (2018, 10 febrero).** *GIF image animation in Unity3d***. YouTube. [https://www.youtube.com/watch?v=Juzz\\_OaBVrI](https://www.youtube.com/watch?v=Juzz_OaBVrI)**

- **s, S. (2019, 12 enero).** *Playing Animation on Trigger in Unity***. YouTube. [https://www.youtube.com/watch?v=JS4k\\_lwmZHk](https://www.youtube.com/watch?v=JS4k_lwmZHk)**
- **s, U. (2021, 16 junio).** *How to import Mixamo Character Animations in Unity using Timeline | Part -1***. YouTube. <https://www.youtube.com/watch?v=76Lh0UApjNI>**

**Sketchfab. (2020, 4 enero).** *Dark Astronaut - Download Free 3D model by Charles Cloutier (@Allastar)***. [https://sketchfab.com/3d-models/dark-astronaut-1b2d325edc814d068e920add2](https://sketchfab.com/3d-models/dark-astronaut-1b2d325edc814d068e920add2ecc8a32) [ecc8a32](https://sketchfab.com/3d-models/dark-astronaut-1b2d325edc814d068e920add2ecc8a32)**

**synty studios. (2019, 19 junio).** *How to animate a character with Mixamo for Unity - (Tutorial) by #SyntyStudios***. YouTube.**

**<https://www.youtube.com/watch?v=9H0aJhKSlEQ>**

**Technologies, U. (s. f.).** *Unity - Manual: Unity User Manual (2019.4 LTS)***.**

**<https://docs.unity3d.com/2019.4/Documentation/Manual/UnityManual.html>**

*Unity Asset Store - The Best Assets for Game Making***. (s. f.). Unity Asset Store.**

**[https://assetstore.unity.com/?utm\\_source=google](https://assetstore.unity.com/?utm_source=google)**

**Vandal. (s. f.).** *Tormented Souls: TODA la información - PC, PS5, PS4, Switch, Xbox Series X/S, Xbox One***. <https://vandal.elespanol.com/juegos/pc/tormented-souls/88716>**

**Vandal. (2022, 25 octubre).** *Análisis SIGNALIS, survival mal rollo (PC, Xbox Series X/S,*

*PS4, Xbox One, Switch)***.**

**<https://vandal.elespanol.com/analisis/pc/signalis/83740>**

**Video Copilot. (2013, 4 junio).** *Translucent Glass Tutorial***. YouTube.**

**<https://www.youtube.com/watch?v=WZW8kDQWQ5I>**